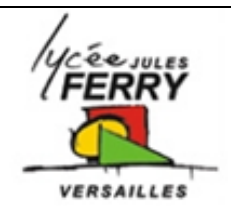

# **Pilotage du moteur pas à pas du pousseseringue**

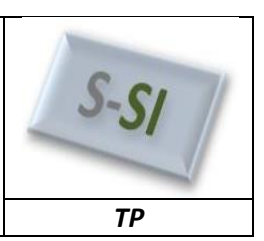

**Mise en situation**

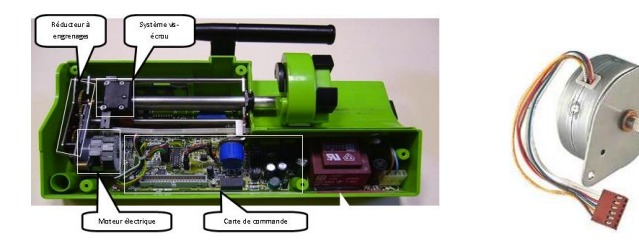

Comment piloter le moteur du pousse seringue ?

## **Cahier des charges**

Le cahier des charges est le suivant :

- Le traitement des informations doit se faire par un microcontrôleur (TRAITER),
- Le système vis / écrou devra pouvoir être piloté dans les deux sens et à vitesse variable (DISTRIBUER),
- L'actionneur est un moteur pas à pas 48 pas par tour (CONVERTIR).

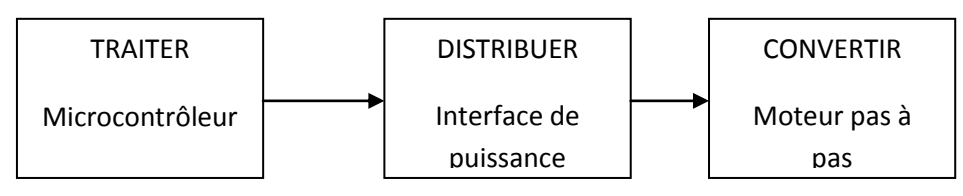

#### **Commande d'un moteur pas à pas**

Voir cours.

## **Choix des composants**

#### **Choix du microprocesseur :**

Tout microprocesseur peut-être utilisé dans notre application. Pour des raisons de programmation rapide et graphique, notre choix se portera sur un microcontrôleur de chez microchip. Nous utiliserons un 16F88. Il possède 5 ports dont 2 programmables en sortie, soit 16 sorties.

Ce microprocesseur est programmable via le logiciel Flowcode.

## **Choix du distributeur**

Le pilotage d'un moteur pas à pas à partir d'un microcontroleur se fait par l'intermédiaire d'une interface de puissance, il doit pouvoir inverser le sens de rotation des roues.

#### **Assemblage de l'ensemble**

Il faut alors relier 4 sorties du microcontrôleur aux 4 entrées de commande de ce pont en H (Phase1, Phase2, Phase3 et Phase4)

Une alimentation extérieure est nécessaire car le moteur pas à pas nécessite beaucoup de puissance.

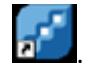

*S SI* **Pilotage d'un moteur pas à pas** *TP 2h*

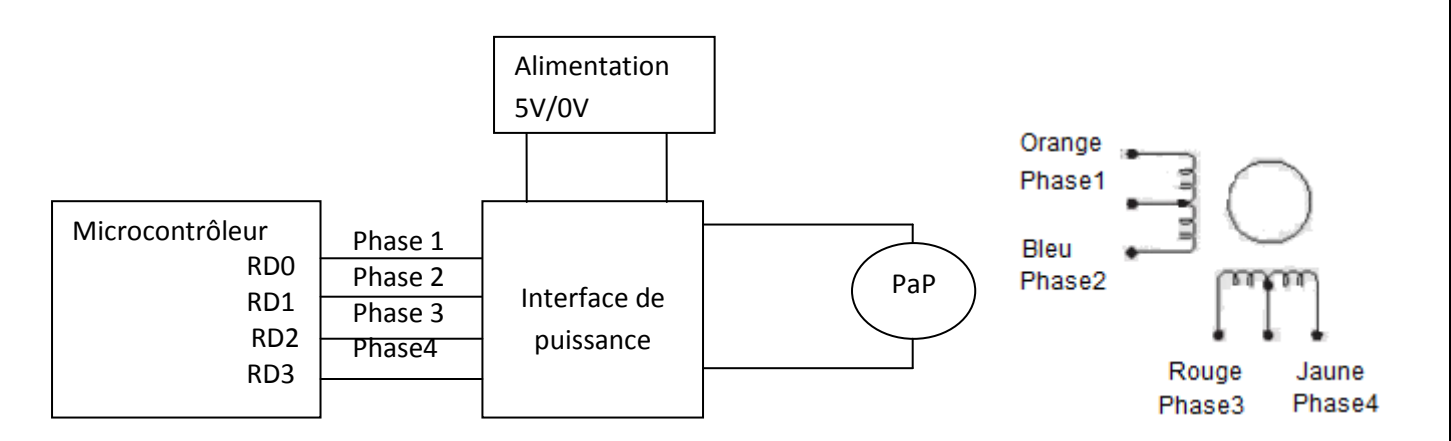

## Séquence de pilotage :

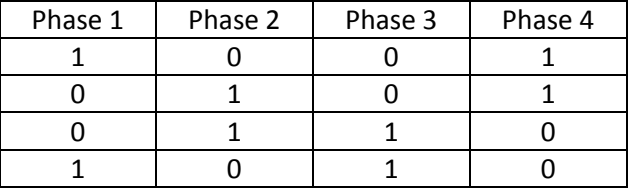

Phase 4

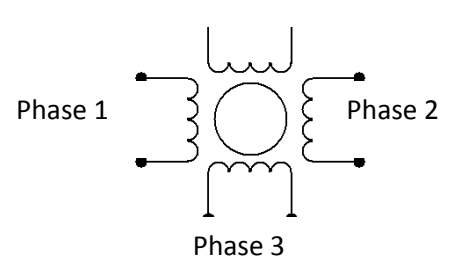

## **Câblage de l'ensemble**

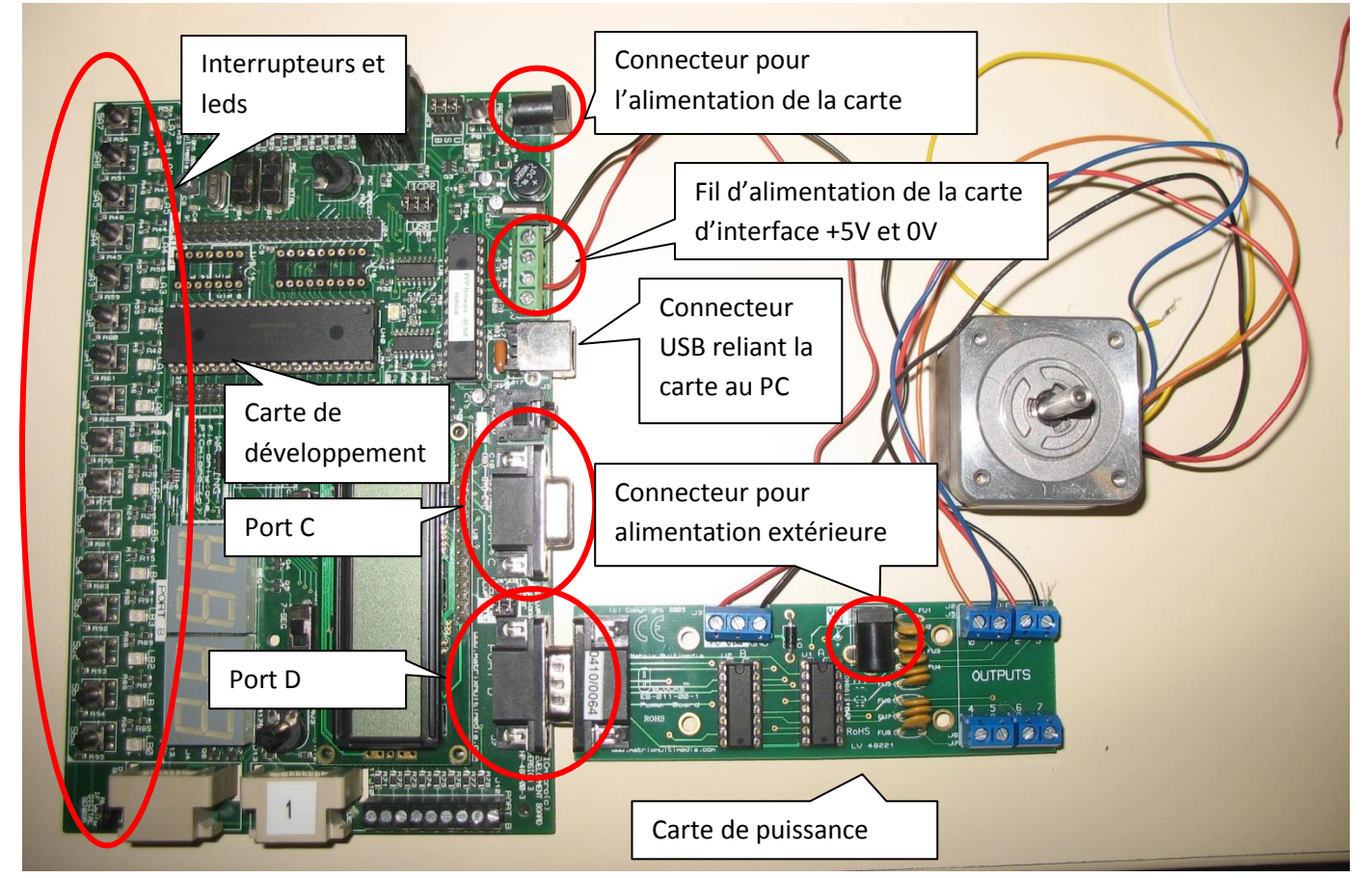

Brancher la carte d'interface sur le port C ou le port D.

L'alimentation de la carte d'interface, doit être reliée à l'alimentation extérieure (5V/0V) car le moteur pas à pas nécessite beaucoup de courant.

Brancher le moteur pas à pas à la carte d'interface.

#### **Pilotage d'un moteur pas à pas**

Pour piloter un moteur pas à pas sous Flowcode, on utilise l'outil STEPPER , qui permet de générer les signaux pilotant l'interface de puissance qui fournit l'énergie électrique au moteur pas à pas.

**Q1**. A l'aide de la séquence de pilotage donnée précédemment, donner le sens de rotation du moteur pas à pas (horaire ou trigonométrique)

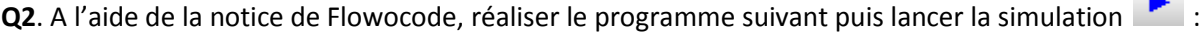

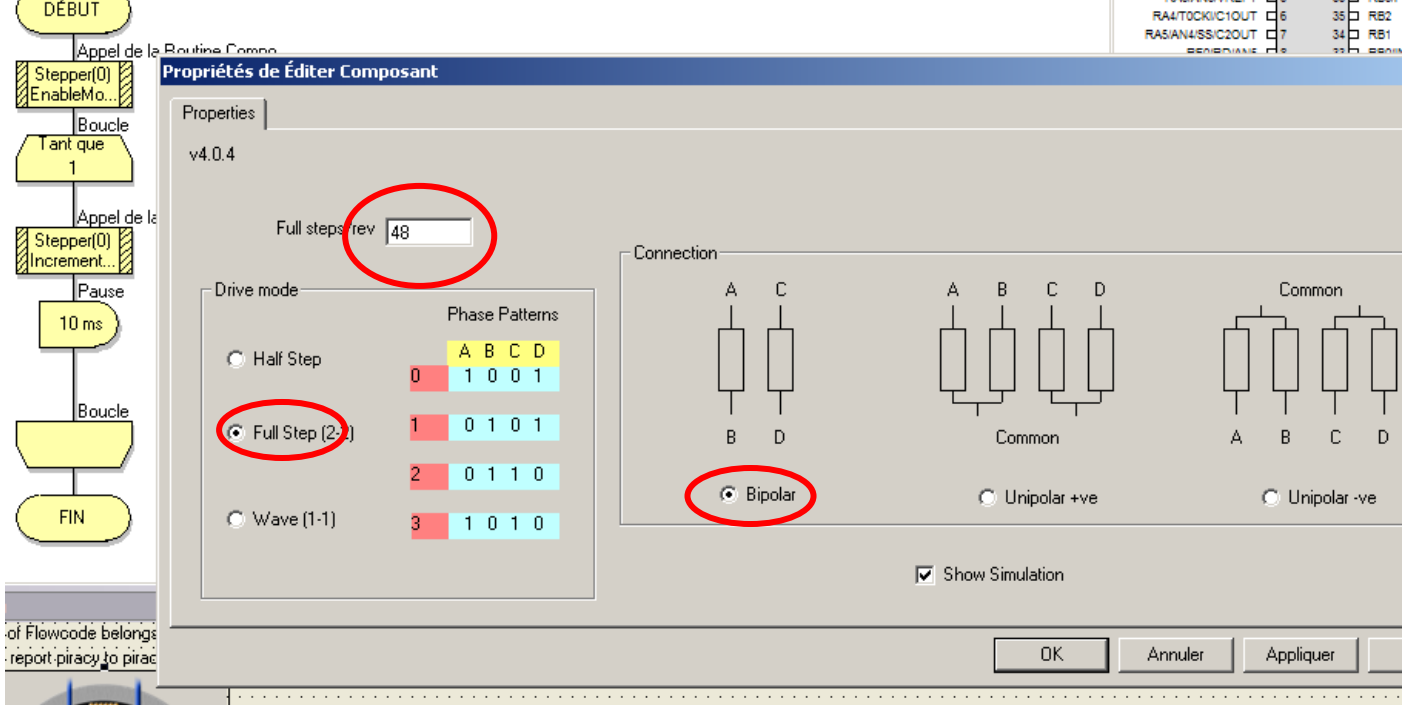

Vérifier que le sens de rotation est conforme à celui que vous avez trouvé à la question 1.

**Q3**. De quel angle, en degré, tourne l'axe du moteur à chaque pas ? Télécharger **inter le programme dans le pic et le** tester. Commenter les résultats de la simulation.

**Q4**. Changer la valeur de la temporisation afin de trouver la valeur (plage) de fréquence de rotation maximum.

**Q5.** Réaliser un programme qui permet de faire tourner le moteur à une fréquence de 100 Hz dans le sens 1 si on n'appuie pas sur l'interrupteur A0 et à une fréquence de 200 Hz dans le sens 2 si on appuie sur A0. Vous utiliserez

l'outil de décision  $\leq$